「科學儀器與教學」教師成長社群

## 眼動儀 Eyelink Portable Duo 及 Experiment Builder 操作手冊

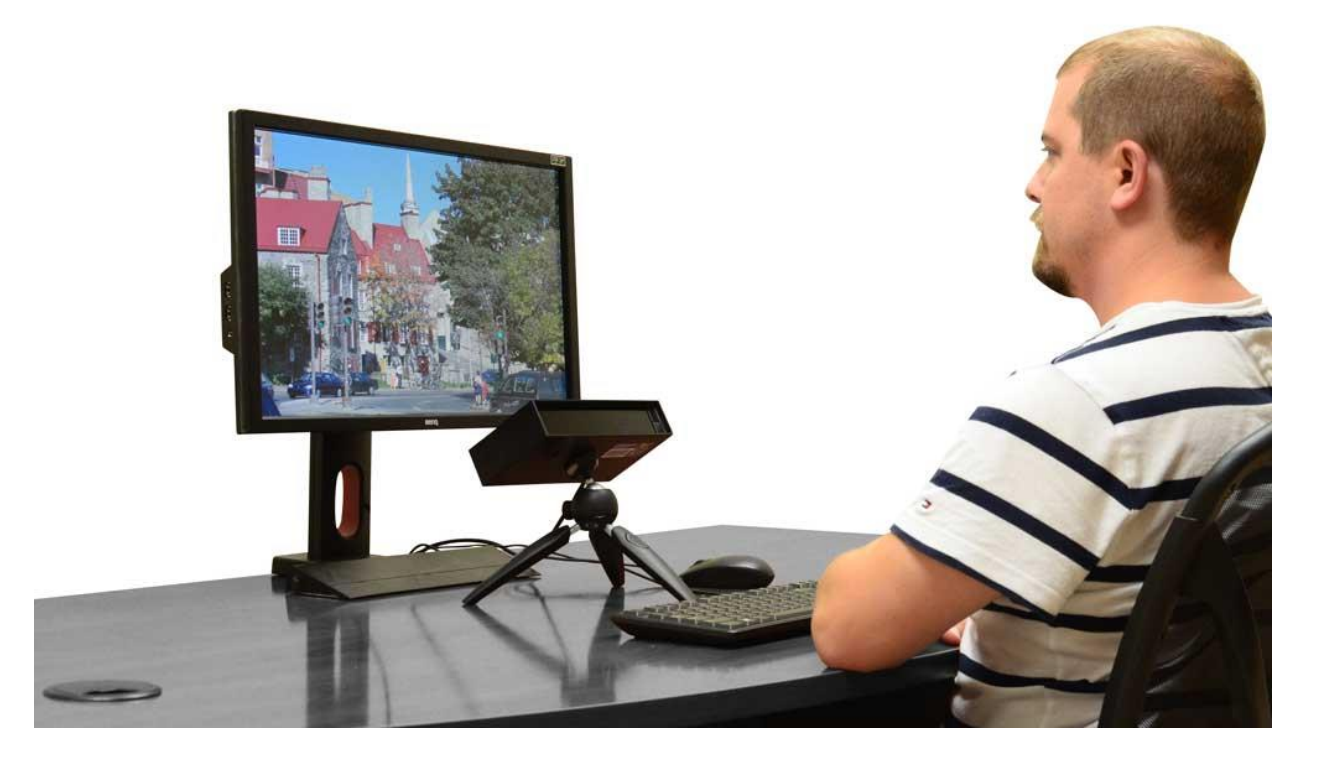

## 目錄

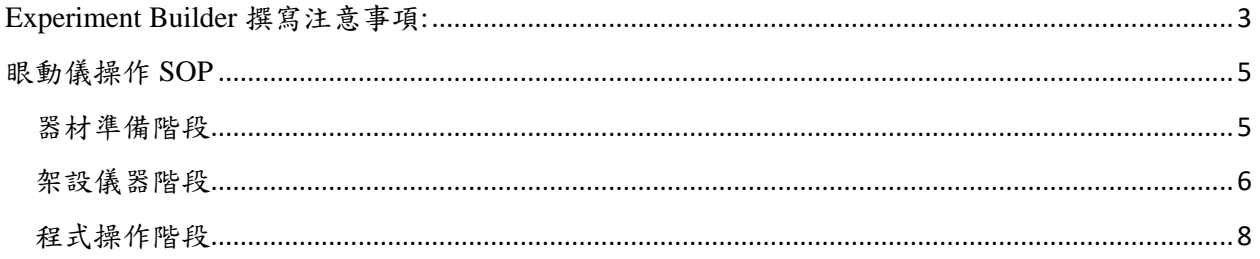

## <span id="page-2-0"></span>Experiment Builder 撰寫注意事項:

- 1. 請使用最新版本的 EB software(可上官網查看版本資訊)
- 2. 欲儲存研究程式檔,請使用 licensed version 撰寫程式(Demo version 僅供程式操作練習 使用)
- 3. 若遇到 Demo version 儲存的 project 無法在已經 inserted key 的情況下使用。請直接用 licensed version(inserted key)重寫一次 project。或是將 project 所屬的資料夾壓縮為.zip 檔 e-mail 到 ['jobs@sr-research.com'](mailto:jobs@sr-research.com), 並告知客服人員需協助將 project in Demo version 轉為 project in Licensed version 。(要有禮貌)

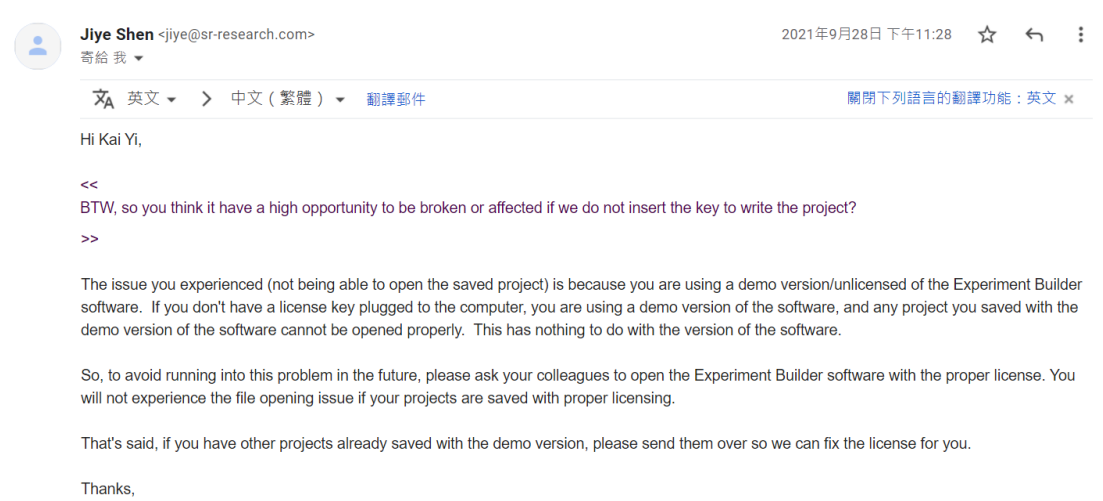

- 4. 匯入的刺激圖,請於軟體內修改 image property 的框格內使用固定格式的顯示方式 (EX: 1024\*768, 可於 PC 內建設定中的顯示器選項看到固定格式的選項)
- 5. 在程式內所有呈現的圖片請統一格式(包括指導語等)
- 6. 請將 PC 的顯示格式(從設定中更改)調整為跟圖片相同長寬。並將顯示比例改為 100%
- 7. 若欲增加興趣變相儲存為 Data,請加入 Update\_Attribute 後同時在旁邊拖曳一個 Variable 的選項(此選項無須與實驗流程牽線),並將此 Variable 選項更改 Label 為興趣 變相名稱。(可參閱 Manual 的解說)
- 8. Dommy mode: 開啟可無須連結眼動儀;關閉後請連結眼動儀
- 9. Test Run: 執行此功能不會有 Data 產出
- 10. 欲紀錄 Data,請點選上方工具欄中的 Experiment-> Deploy,即可將程式轉為可記錄 Data 的檔案(轉換後無需使用 Key 即可開啟)

## <span id="page-4-0"></span>眼動儀操作 SOP

<span id="page-4-1"></span>器材準備階段

1. 確認器材:包含一台 Display 螢幕、一個鍵盤、一個手提電腦包(裡頭包含 Display 筆電、 充電線、無線滑鼠、HDMI 線)、眼動儀提箱 (Host 筆電、筆電充電線、眼動儀攝影機、 腳架、下巴架、網路線、捲尺),如下圖所示。備註:Host 筆電和 Display 筆電有貼標籤 區別!

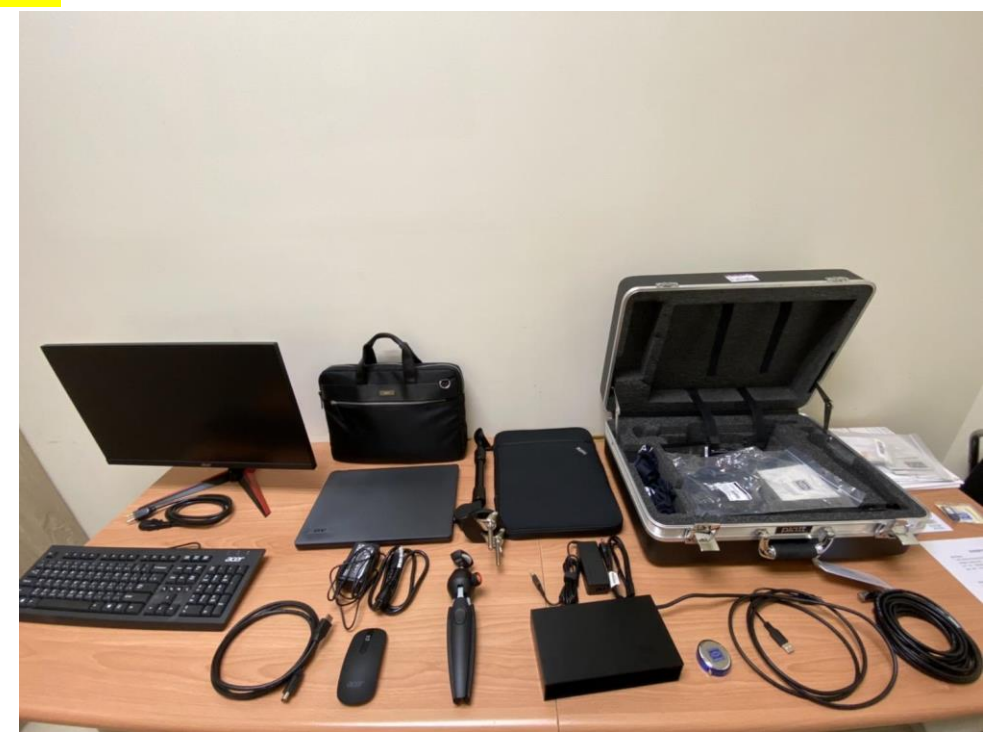

圖 1. 器材確認

<span id="page-5-0"></span>架設儀器階段

- 2. 架設螢幕、鍵盤,並透過 HDMI 線和鍵盤本身 USB 連接 Display 筆電 (手提電腦包中的筆
	- 電),隨後架設眼動儀及下巴架,並將眼動儀的線接在 Host 筆電上 (眼動儀箱裡的筆
	- 電),最後透過網路線將 Display 筆電和 Host 筆電連結起來,如下圖所示。

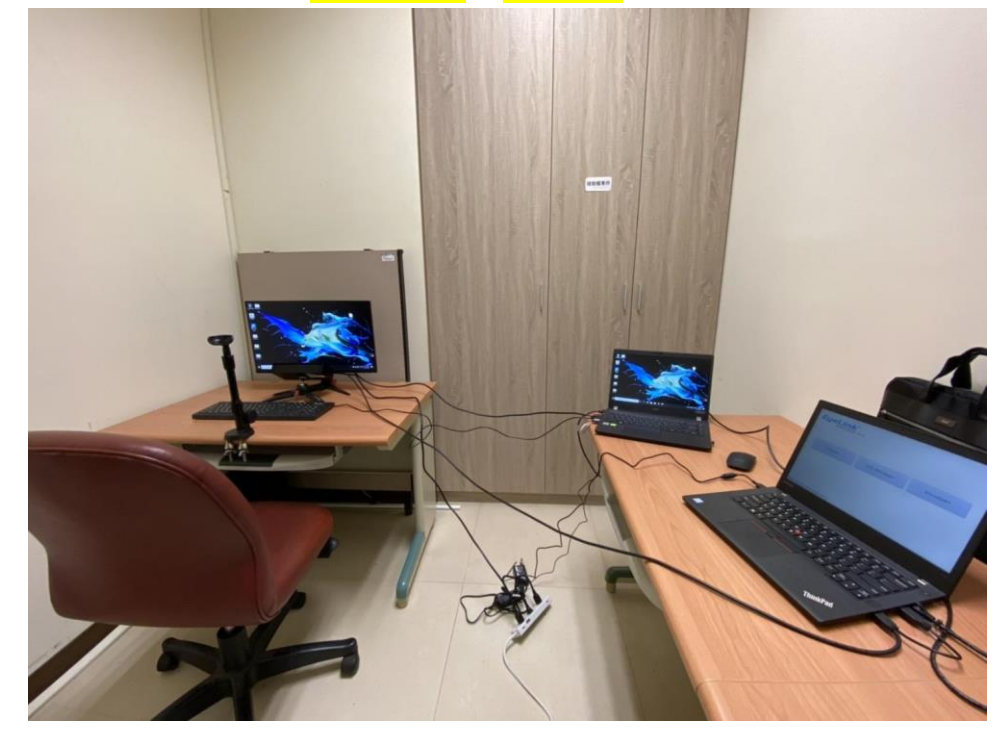

圖 2. 設備連接完狀況

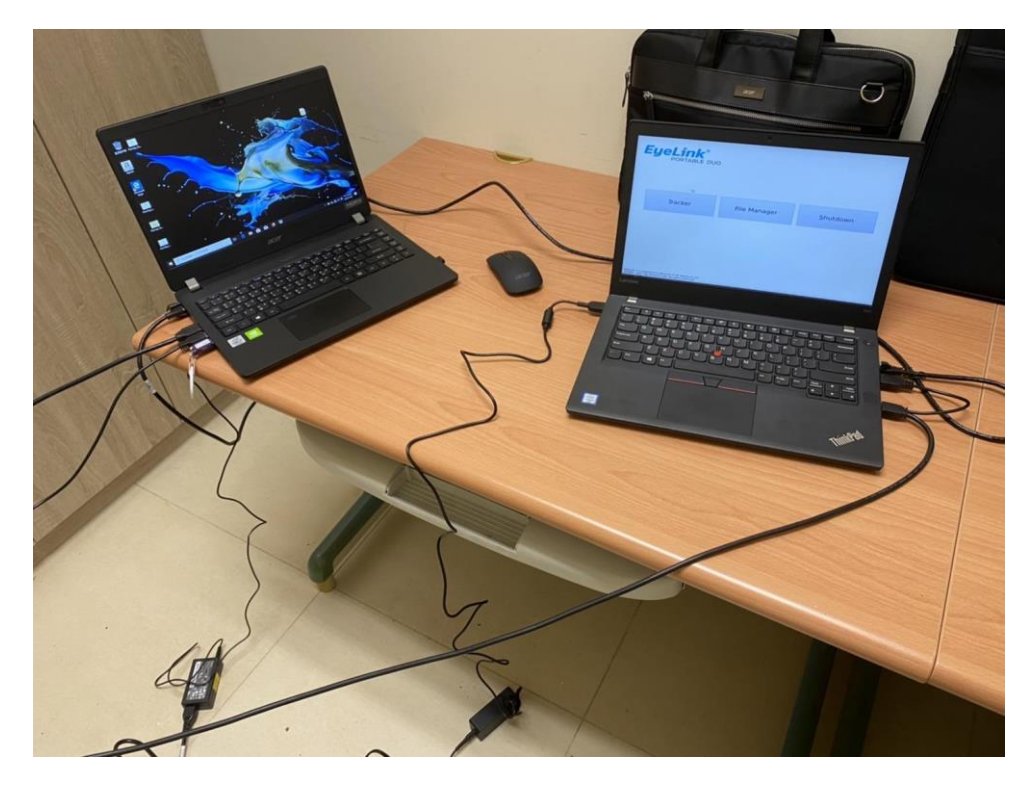

圖 3. 詳細筆電接線位置圖

<span id="page-7-0"></span>程式操作階段

3. 將兩台筆電開機,所需執行的程式檔請放在 Display 筆電上,再透過 Host 筆電去確認眼動 儀攝影機能不能清楚的抓到受試者的瞳孔,如果不行的話,可以調整眼動儀的角度、位置, 以不遮擋到螢幕為原則,解析度能從眼動儀的底部去做調整;如果能夠抓到受試者的瞳孔, 則到 Host 筆電中 Eye link 的操作介面,點選中間的 File Manager 進行 Screen setting 的動作, 需要透過捲尺做量測,確認距離都設定好了後,就能點選 start check 開始進行 calibration 和 validation,操作如下圖畫面呈現。

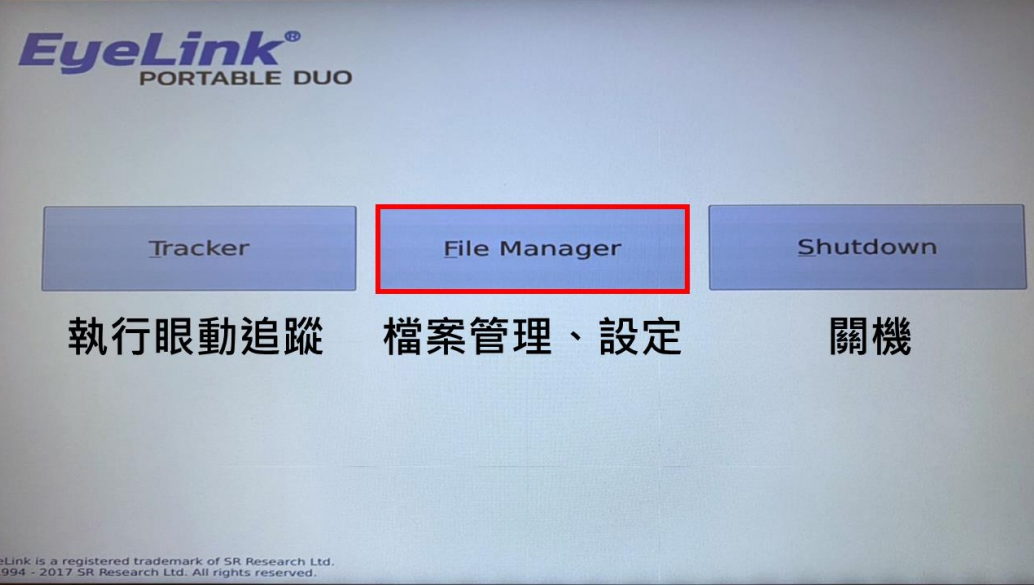

圖 4-1. 眼動儀螢幕設定操作流程(點選中間框框處設定)

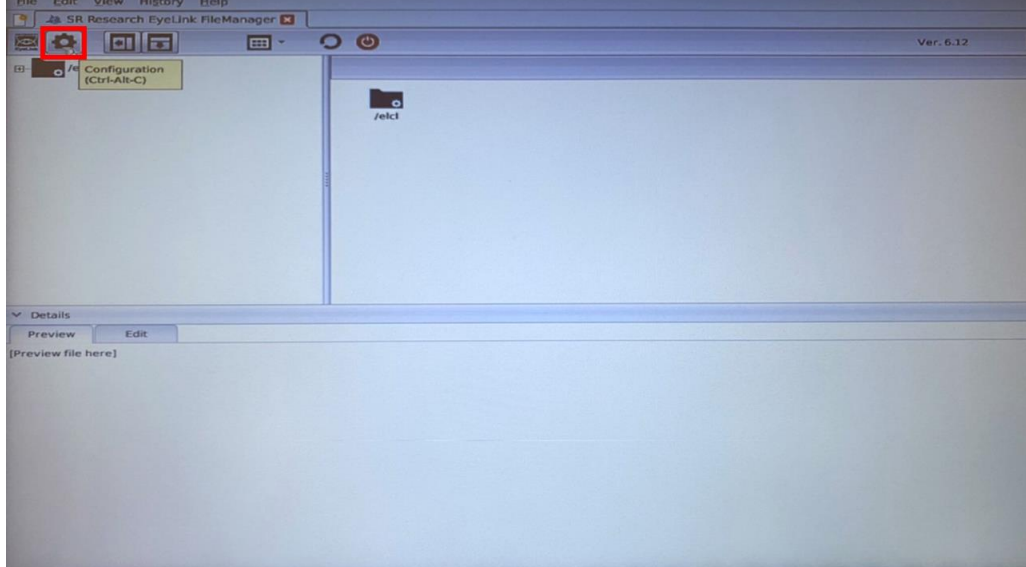

圖 4-2. 眼動儀螢幕設定操作流程(點選齒輪)

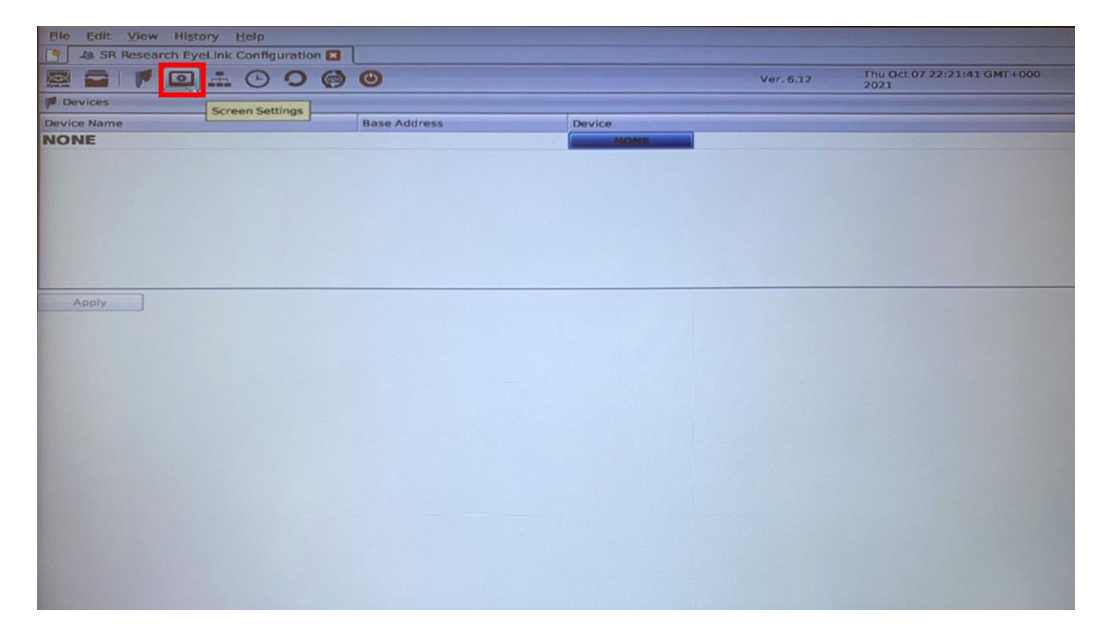

圖 4-3. 眼動儀螢幕設定操作流程(點選 Screen Settings)

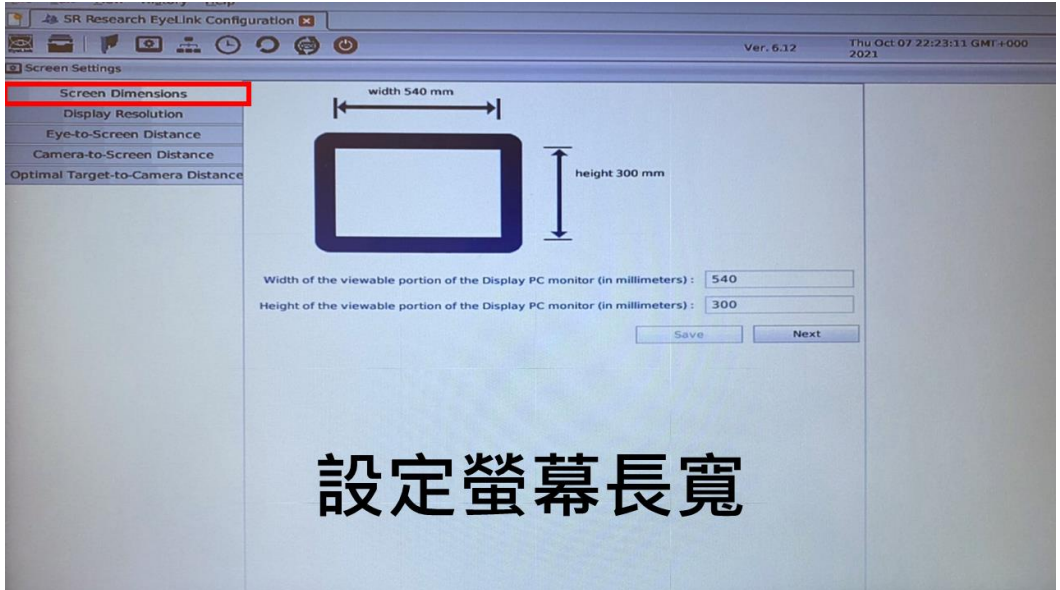

圖 4-4. 眼動儀螢幕設定操作流程(量測螢幕長寬)

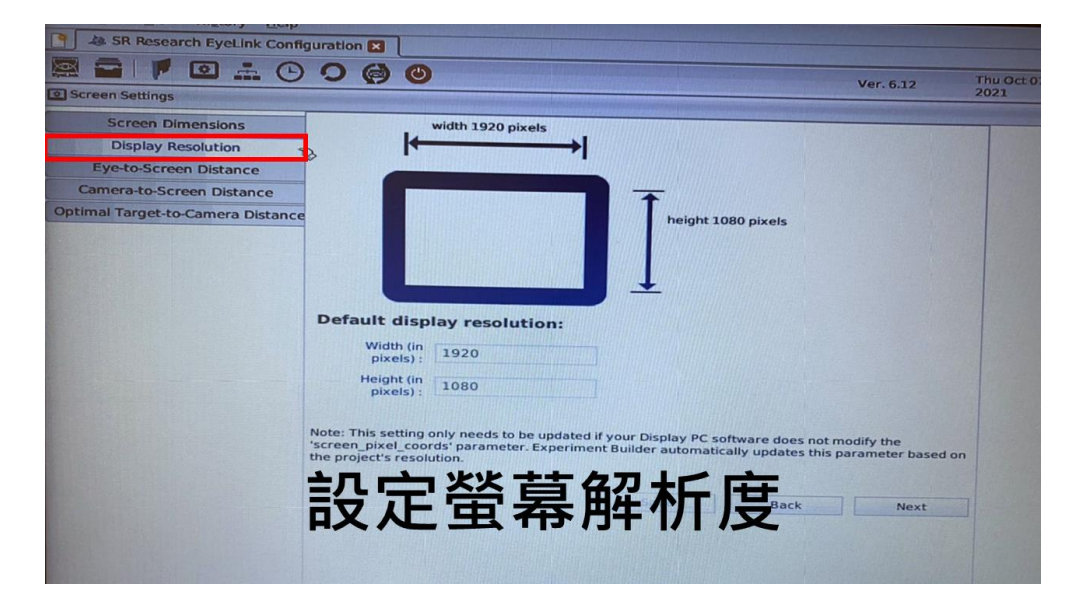

圖 4-5. 眼動儀螢幕設定操作流程(設定螢幕解析度)

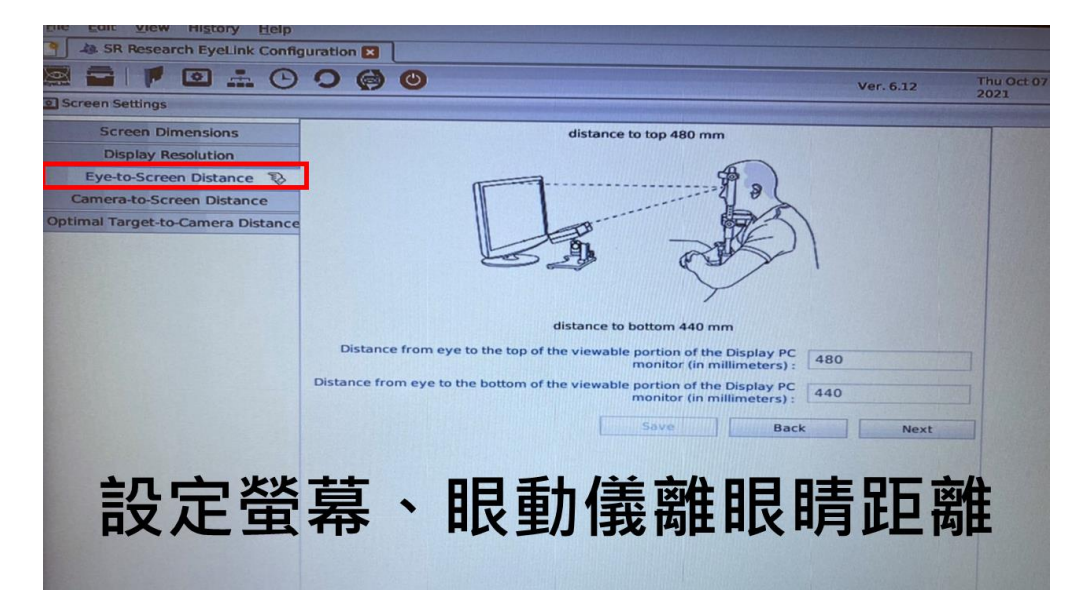

圖 4-6. 眼動儀螢幕設定操作流程(設定螢幕與眼動儀離眼睛距離)

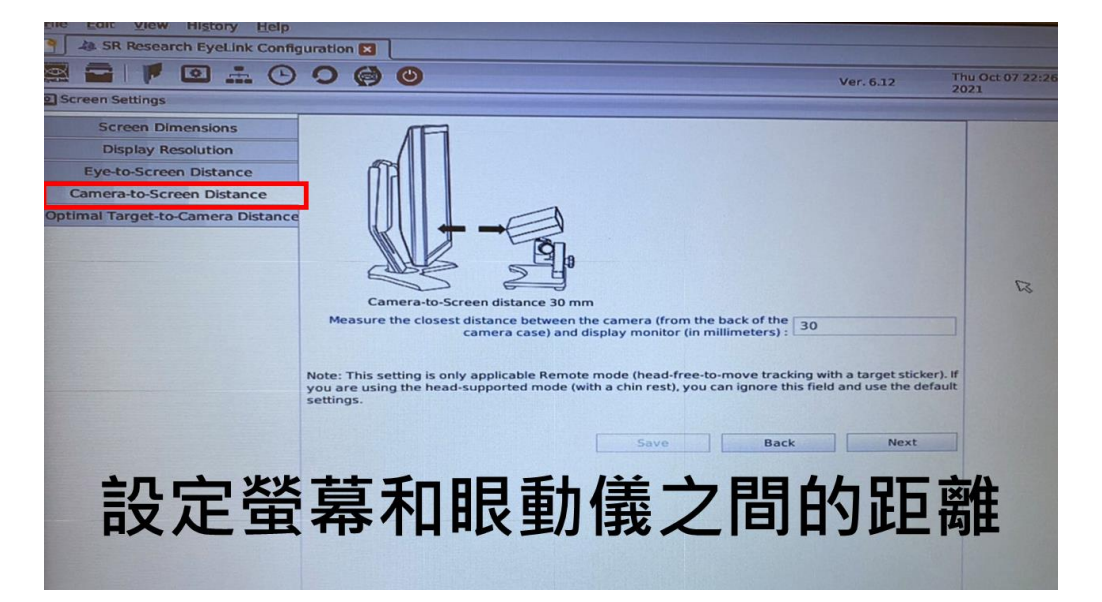

圖 4-7. 眼動儀螢幕設定操作流程(設定螢幕與眼動儀之間的距離)

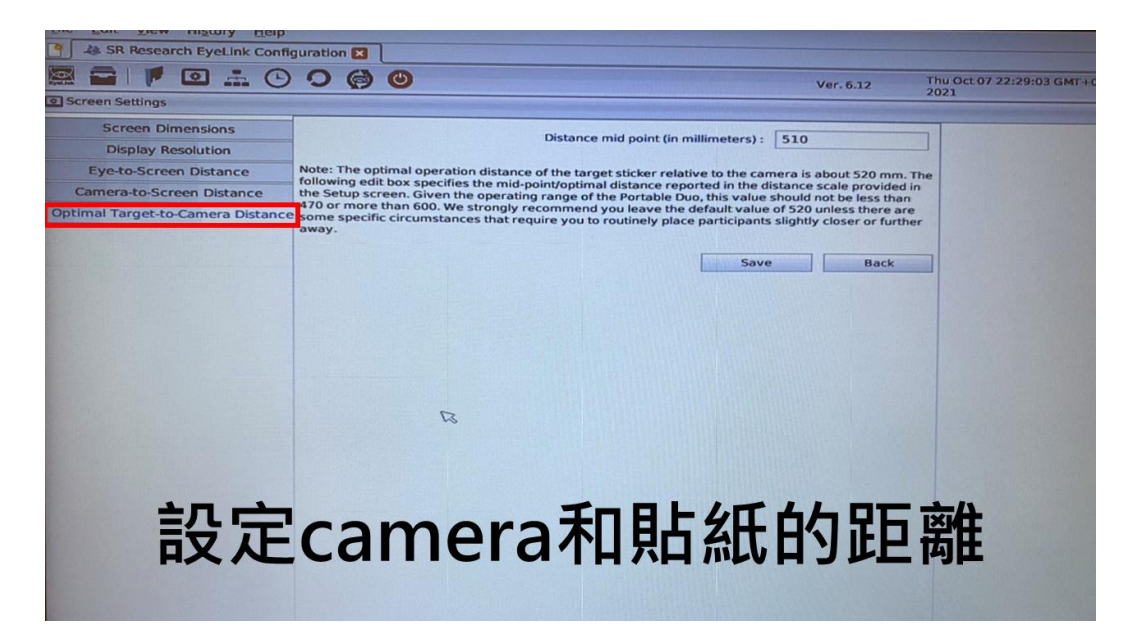

圖 4-8. 眼動儀螢幕設定操作流程 (設定 camera 和目標貼紙的距離,最佳為 520mm)